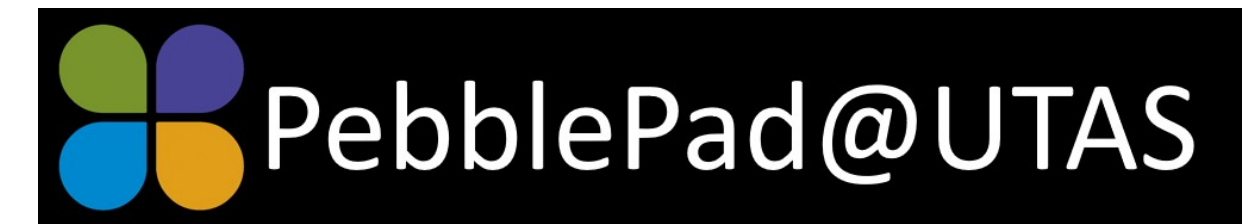

# Newsletter, May 2019

### **Embedding ECHO 360 videos**

PebblePad has a great option where embed codes can be used to display digital media from a wide range of web platforms - eg. Prezi, Padlet, Google Maps – on pages and templates. They now support ECHO 360 and so your videos can be placed directly in workbooks for students.

### **Assessors releasing their own feedback**

If you use ATLAS to mark Pebble submissions, you might notice that there is a setting in the feedback window where comments can be released immediately or held for later release. This can be rather dangerous if there are several people marking and the results need to be moderated before release.

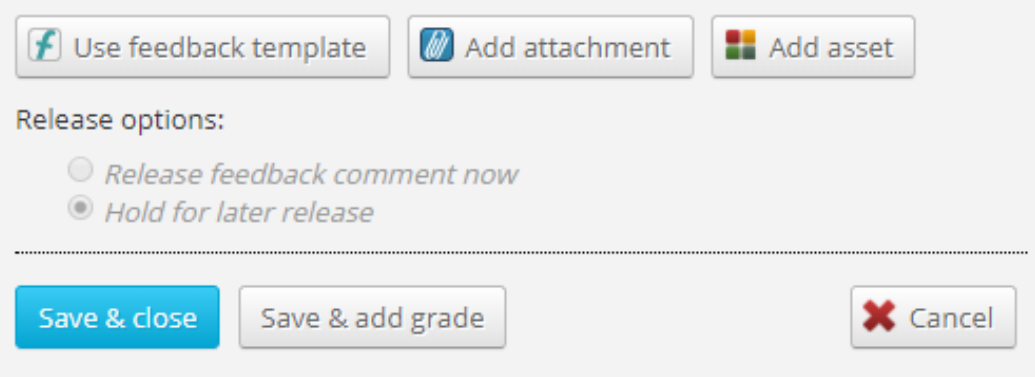

The default for UTAS has now been set to "assessors can't release their own feedback". This means every new workspace at UTAS will start with this feedback setting and the release options will be greyed out in the feedback window (above). If you wish to change to a different option, you can in management > feedback > feedback settings.

### **Hanging Indent**

The latest release of PebblePad included a 'hanging indent' in the formatting bar. This means students can now indent as per APA6 conventions.

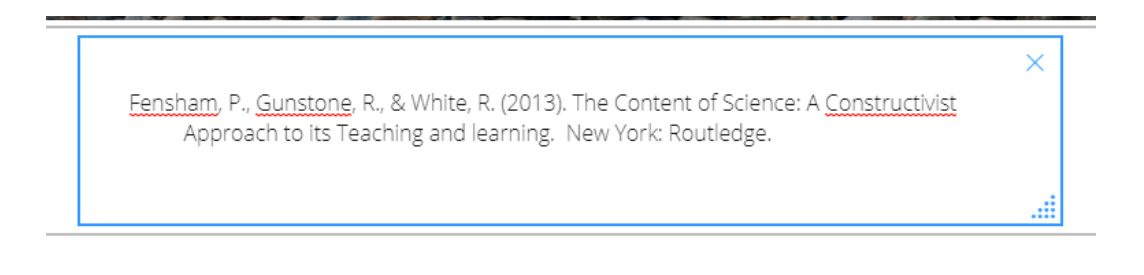

# **Using Turnitin**

Did you know that PebblePad submissions can be processed through Turnitin? The Turnitin link will need to be activated for your region and then you will be able to connect your workspace and assignments. Email [pebblepad.help@utas.edu.au](mailto:pebblepad.help@utas.edu.au) to get your region setup and to obtain instructions on how to use it.

## **CoP: Using PebblePad to support the learning journey at UTAS**

Interest in PebblePad is growing across the University of Tasmania. We have started community of practice to bring together educators and developers who are interested in using PebblePad to support students with their learning journeys. If you would like to join the PebblePad@UTAS Community of Practice, [please register your interest.](https://forms.office.com/Pages/ResponsePage.aspx?id=VV3rFZEZvEaNp6slI03uCLDShDtb4QlDoCKUnJvBv1xUODE4MzdJMDRXTFhOT0tZMlNOMk1MOU9OOC4u)

# **The PebblePad Community**

The online PebblePad Community provides an opportunity to stay informed, make connections and find out about innovative applications of PebblePad around the World. The Community page is linked directly from your PebblePad+ dashboard (under the burger menu) or you can go to the [PebblePad Community web page.](https://community.pebblepad.co.uk/support/home) You may wish to [subscribe to the digest](https://community.pebblepad.co.uk/support/home) and receive fortnightly updates on PebblePad Community activity. You might also like to subscribe t[o the PebblePad Blog](https://www.pebblepad.co.uk/blogindex.aspx)

# **PebblePad help**

If you, other staff members or students need help with PebblePad, you are welcome to share or use the PebblePad help email address - [pebblepad.help@utas.edu.au](mailto:pebblepad.help@utas.edu.au)